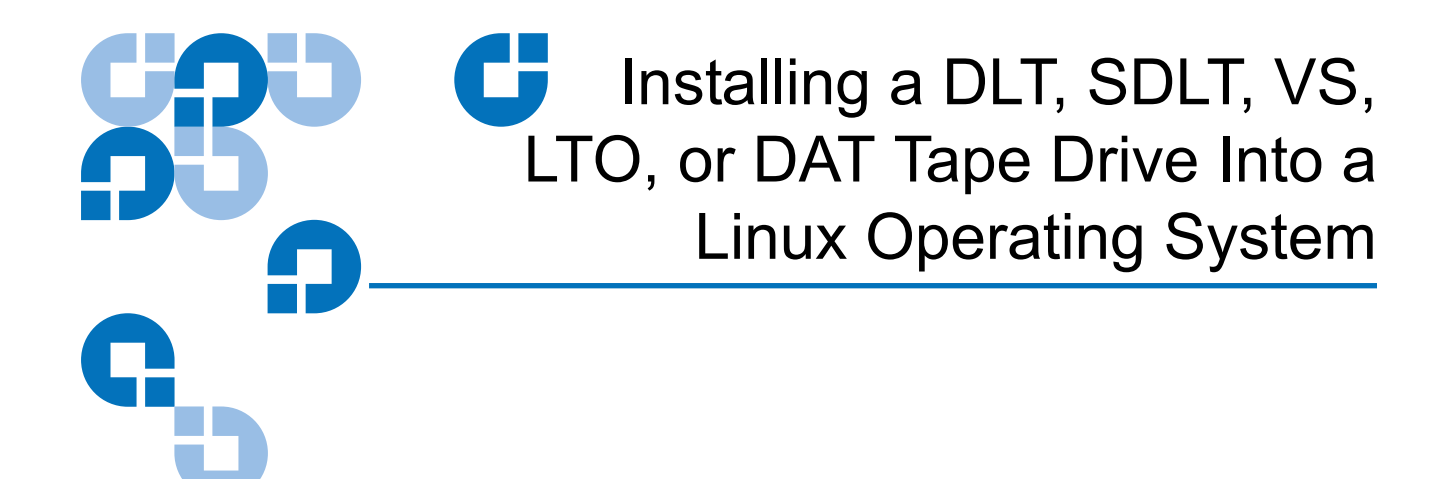

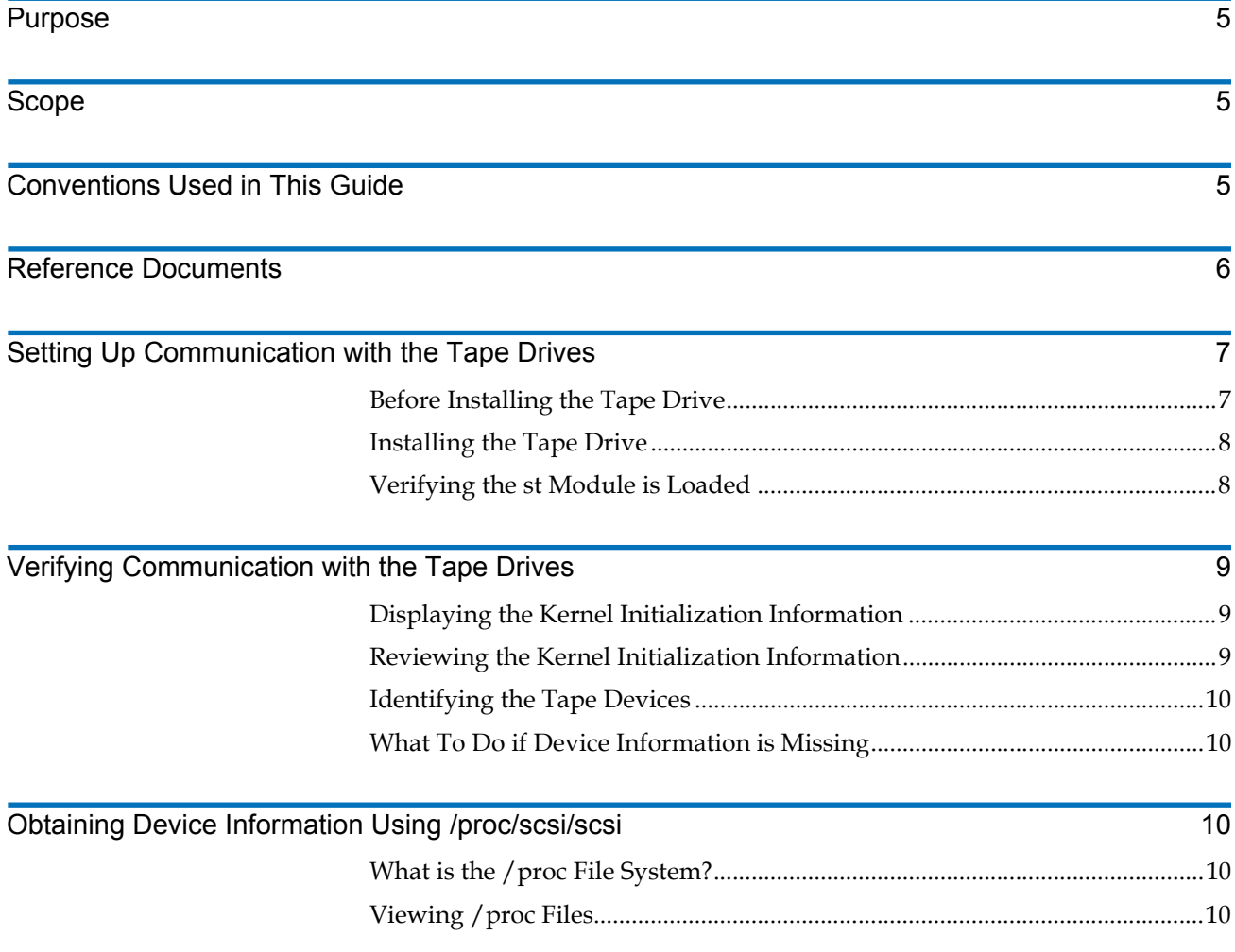

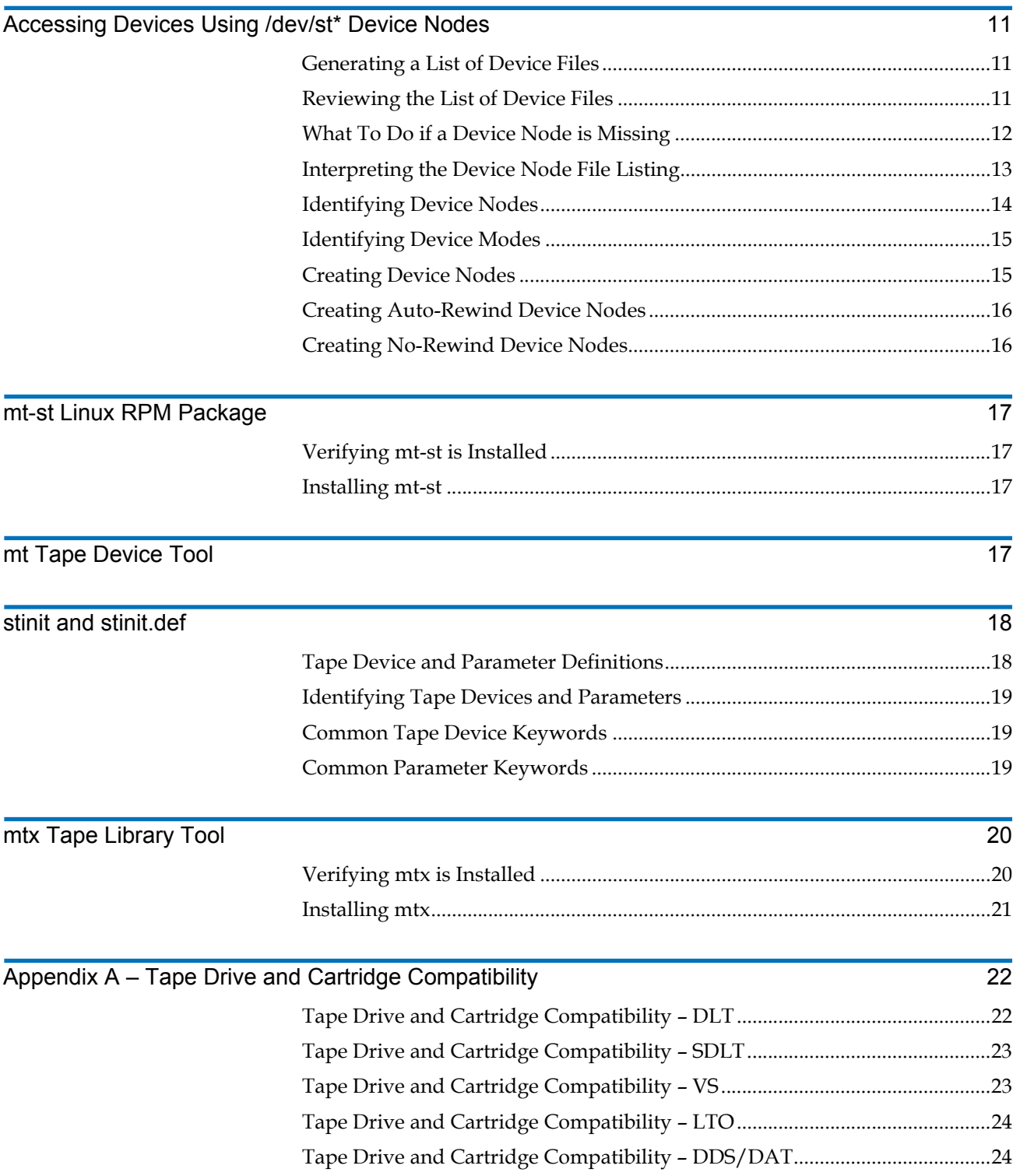

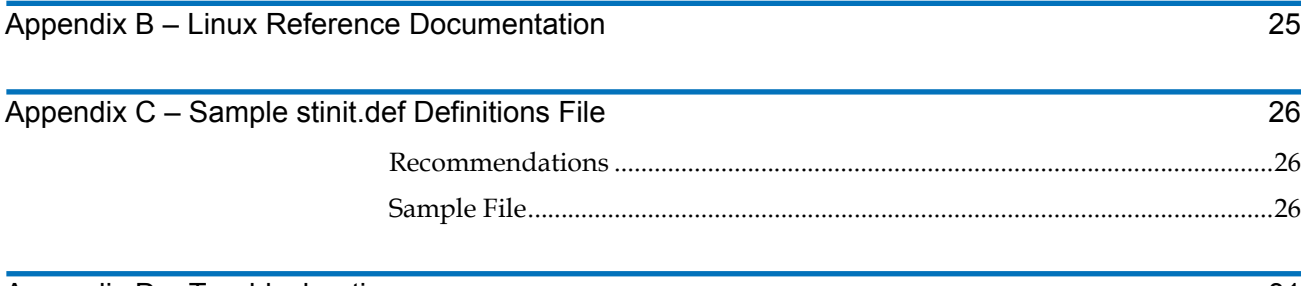

[Appendix D – Troubleshooting 31](#page-30-0)

#### Made in the USA.

Quantum Corporation provides this publication "as is" without warranty of any kind, either express or implied, including but not limited to the implied warranties of merchantability or fitness for a particular purpose. Quantum Corporation may revise this publication from time to time without notice.

#### **COPYRIGHT STATEMENT**

© Copyright 2006 by Quantum Corporation. All rights reserved.

Your right to copy this document is limited by copyright law. Making copies or adaptations without prior written authorization of Quantum Corporation is prohibited by law and constitutes a punishable violation of the law.

#### **TRADEMARK STATEMENT**

Quantum, DLT, DLTtape, the Quantum logo, and the DLTtape logo are all registered trademarks of Quantum Corporation. SDLT and Super DLTtape are trademarks of Quantum Corporation.

Other trademarks may be mentioned herein which belong to other companies.

### <span id="page-4-0"></span>Purpose

This document provides instructions for integrating a Quantum® DLTtape® drive, a Super DLTtape™ drive, a DLT VS tape drive, an LTO tape drive, or a DAT tape drive into Red Hat® Linux, Novell® SuSE® Linux, or other Linux operating system.

### <span id="page-4-1"></span>Scope and the set of the set of the set of the set of the set of the set of the set of the set of the set of the set of the set of the set of the set of the set of the set of the set of the set of the set of the set of the

This document is intended for users who have a general understanding of Linux operating systems.

The instructions and examples provided in this document refer specifically to Red Hat and Novell SuSE Linux systems. The instructions may differ slightly if you are running a Linux system other than Red Hat or Novell SuSE. If these instructions are not adequate, refer to the Linux user guide for your system.

This document pertains to the following products:

• **Tape drives:** DLT 2000, DLT 2000XT, DLT 4000, DLT 7000, DLT 8000, SDLT 220, SDLT 320, SDLT 600, DLT1, VS80, VS160, DLT-V4, LTO-1, LTO-2, LTO-3, and DAT 72.

**Note:** The Super DLT1 tape drive is currently known as the SDLT 220 tape drive.

• **Mini-libraries:** DLT 2500, DLT 2500XT, DLT 2700, DLT 2700XT, DLT 4500, and DLT 4700.

### <span id="page-4-2"></span>Conventions Used in This Guide

This document uses the following conventions when providing examples of **st** commands and codes:

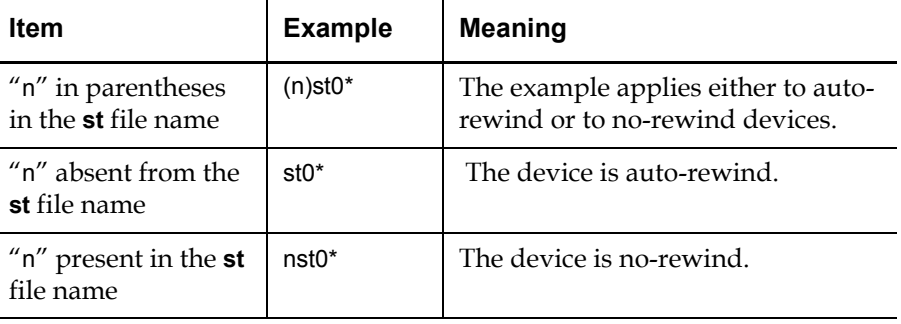

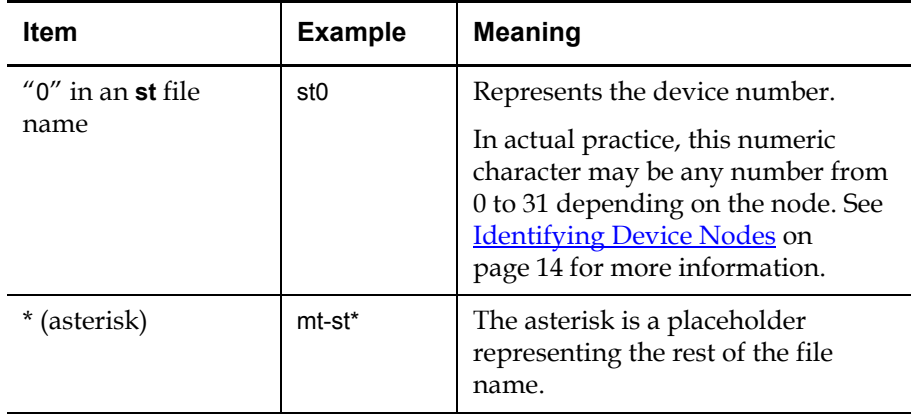

### <span id="page-5-0"></span>Reference Documents

As you install and work with your Linux system, you should have the manual for your tape drive available to refer to. Following is a list of all the product manuals for Quantum tape drives.

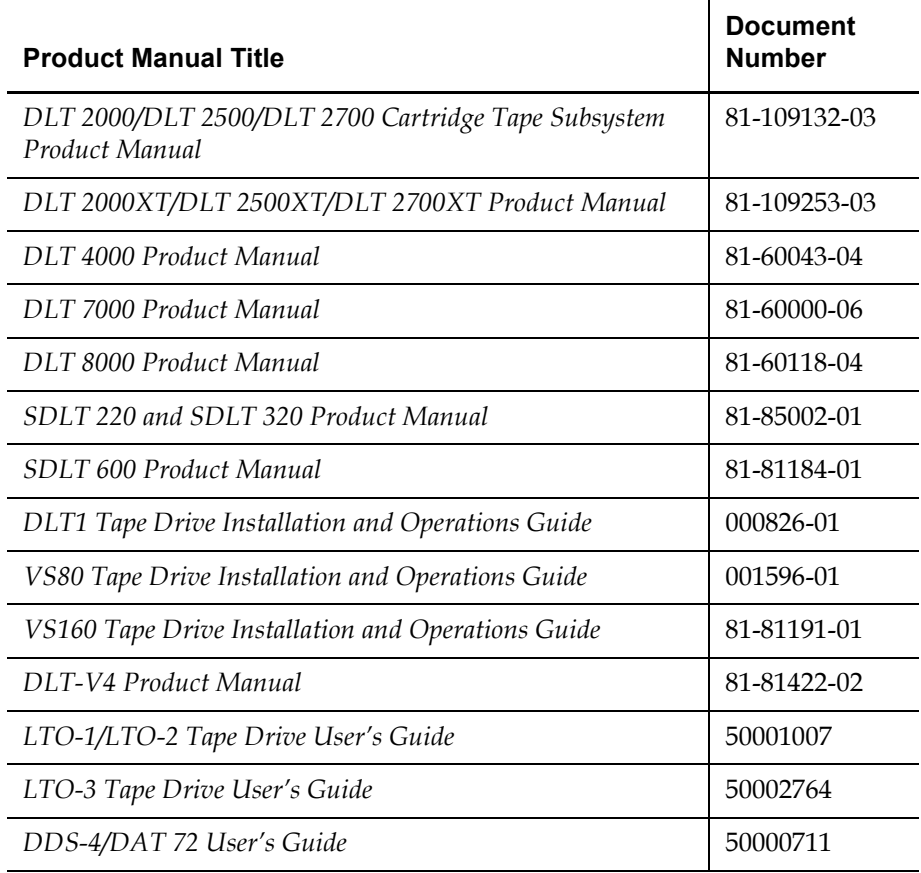

If you do not have the correct product manual, you can view and download it from the Quantum Web site at:

http://www.quantum.com/ServiceandSupport/ [SoftwareandDocumentationDownloads/Index.aspx](http://www.quantum.com/ServiceandSupport/SoftwareandDocumentationDownloads/Index.aspx)

### <span id="page-6-0"></span>**Setting Up Communication with the Tape Drives**

This section describes how to install the tape drive and how to configure the Red Hat Linux and Novell SuSE Linux operating systems to recognize and communicate with the tape drive. The Red Hat or Novell SuSE operating system includes a driver to communicate efficiently with SCSI devices, such as a DLT or SDLT tape drive.

<span id="page-6-1"></span>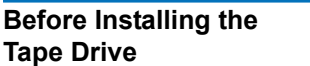

Before you install the tape drive, follow these steps:

**1** If you have a DLT 2000, DLT 2500, or DLT 2700 product, make sure it uses version V10 (or higher) controller firmware. If it does not, go to [http://www.quantum.com/am/service\\_support/downloads/](http://www.quantum.com/am/service_support/downloads/default.htm) [default.htm](http://www.quantum.com/am/service_support/downloads/default.htm) to download V10.

(The suggested method to determine what version of firmware you are running is to view the SCSI HBA Bios at boot-up.)

**Note:** The DLT 2000XT, DLT 2500XT, DLT 2700XT, DLT 4000, DLT 7000, DLT 8000, SDLT 220, SDLT 320, SDLT 600, DLT1, VS80, VS160, DLT-V4, LTO-1, LTO-2, LTO-3, and DAT 72 tape drives do not have a firmware revision restriction.

**2** Make sure that you have the appropriate SCSI interface and cable for your tape drive:

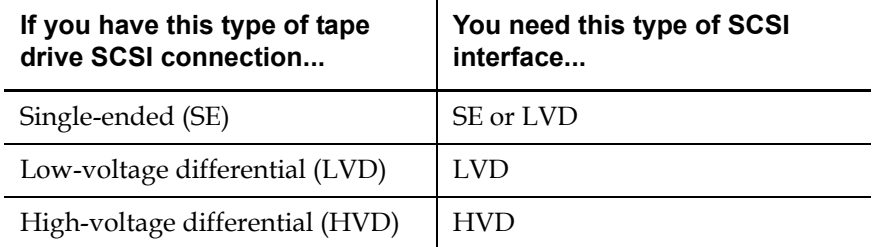

**3** Obtain the appropriate manual for your tape drive. The product manual provides detailed hardware installation instructions, including switch and jumper settings and information about SCSI bus termination. See [Reference Documents on page 6.](#page-5-0)

<span id="page-7-1"></span><span id="page-7-0"></span>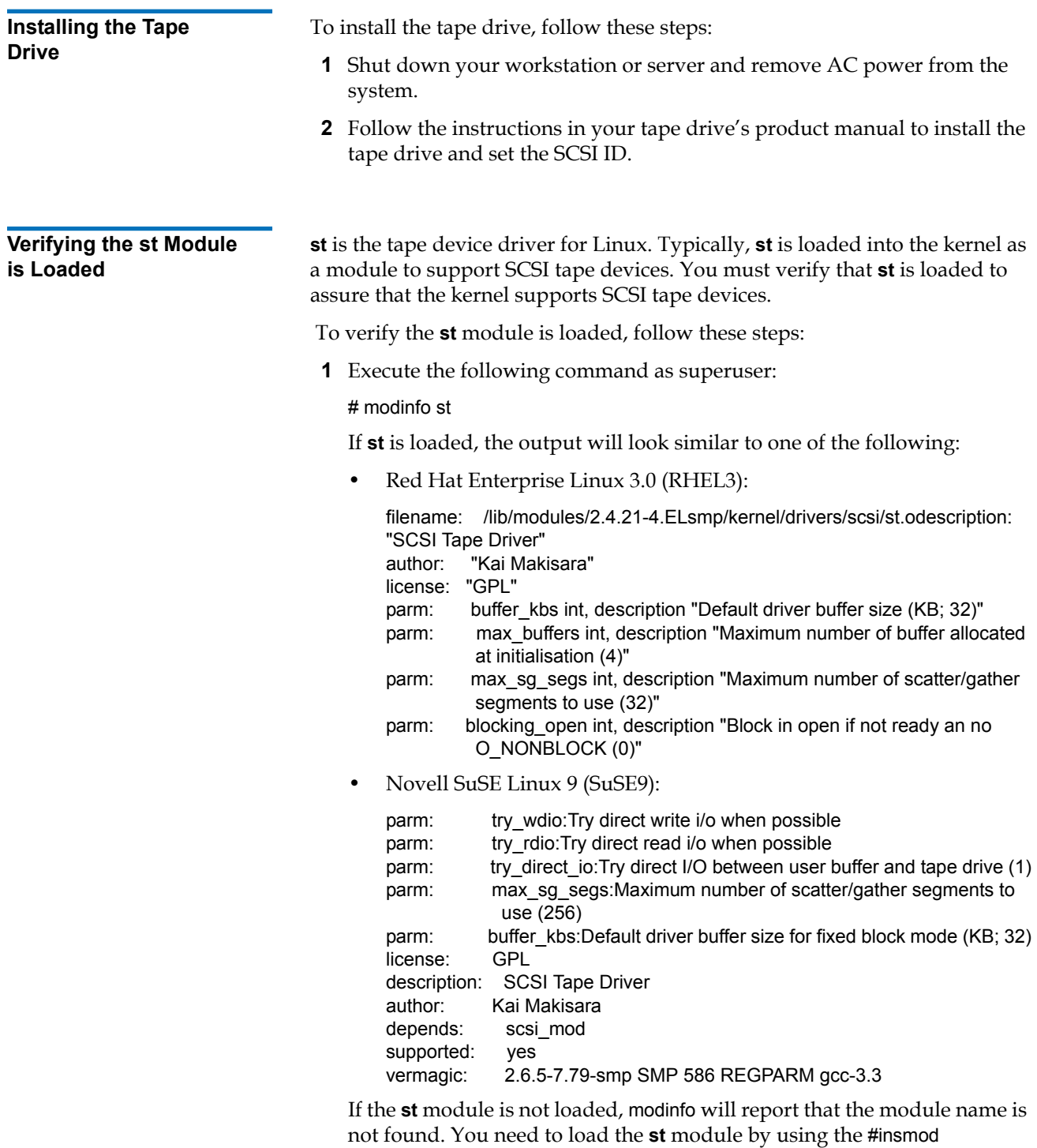

command. Consult your Linux manuals for instructions.

**2** Reboot the server. This allows the **st** driver to attach tape device nodes (/dev/st#).

## <span id="page-8-0"></span>Verifying Communication with the Tape Drives

You must ensure the **st** driver sees the all the tape devices. If you have added a tape device, you must verify that the **st** driver sees the new device.

You do this by displaying and reviewing the kernel initialization information which contains **st** driver initialization and attachment of SCSI tape devices.

#### <span id="page-8-1"></span>**Displaying the Kernel Initialization Information**

You can display the kernel initialization information by using any of the following three methods:

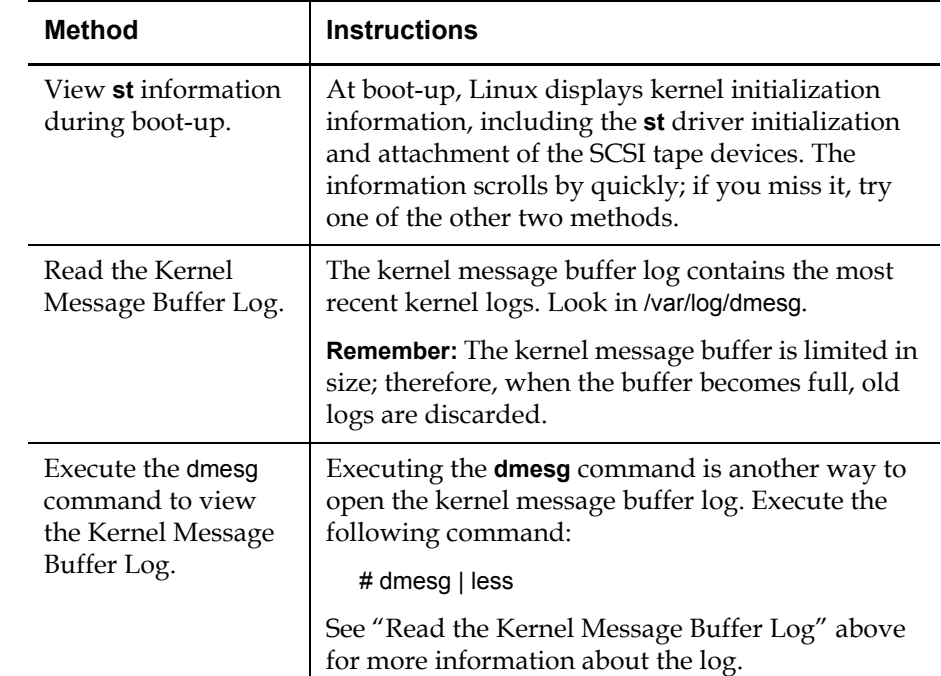

<span id="page-8-2"></span>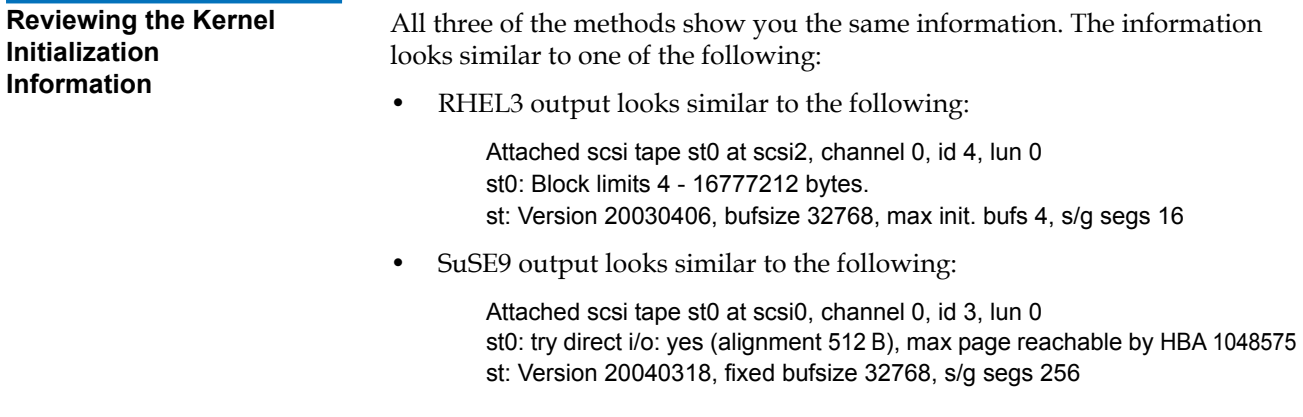

<span id="page-9-1"></span><span id="page-9-0"></span>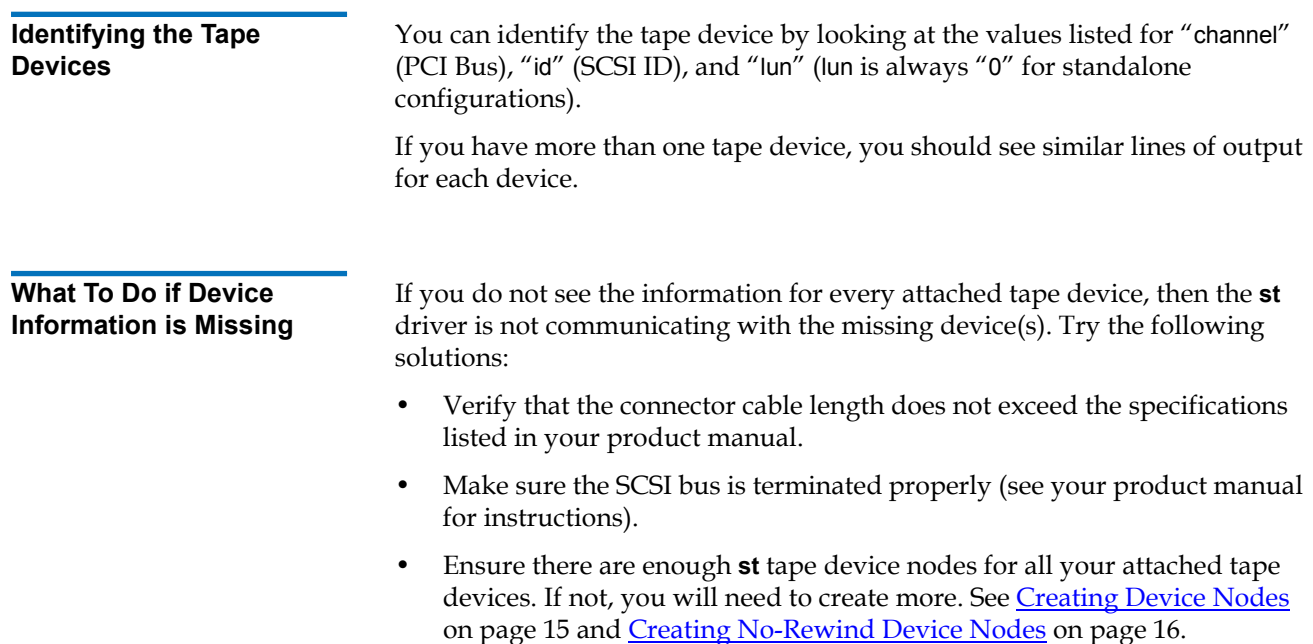

## <span id="page-9-2"></span>Obtaining Device Information Using /proc/scsi/scsi <sup>0</sup>

<span id="page-9-4"></span><span id="page-9-3"></span>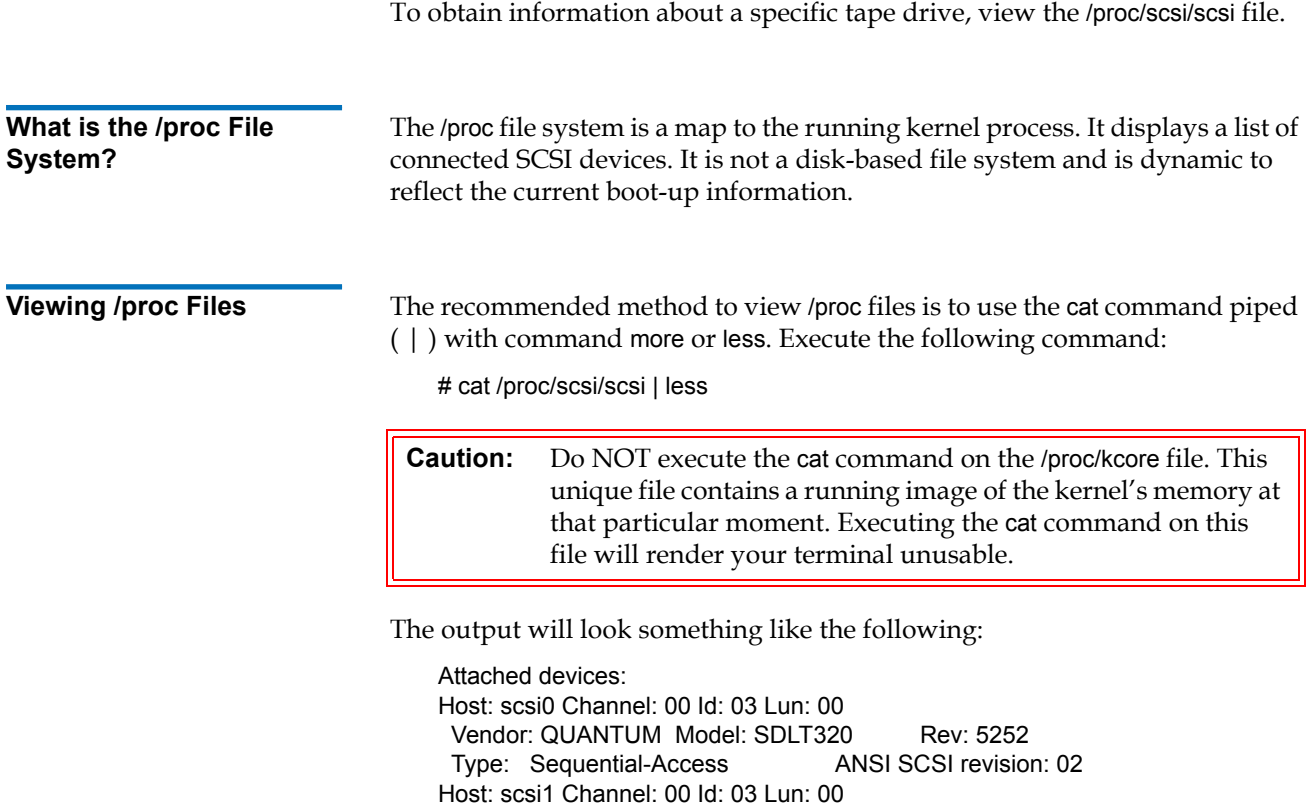

 Vendor: SEAGATE Model: ST336607LC Rev: DS04 Type: Direct-Access ANSI SCSI revision: 03 Host: scsi1 Channel: 00 Id: 06 Lun: 00 Vendor: DELL Model: 1x6 U2W SCSI BP Rev: 5.39 Type: Processor ANSI SCSI revision: 02 Host: scsi2 Channel: 00 Id: 04 Lun: 00 Vendor: NEC Model: CD-ROM DRIVE:466 Rev: 1.06 Type: CD-ROM ANSI SCSI revision: 02 Host: scsi3 Channel: 00 Id: 04 Lun: 00 Vendor: QUANTUM Model: SDLT600 Rev: 1A1A Type: Sequential-Access ANSI SCSI revision: 04

### <span id="page-10-0"></span>Accessing Devices Using /dev/st\* Device Nodes

You can access most devices by using a corresponding special device file stored in the /dev directory.

Each tape device corresponds to eight device nodes (four auto-rewind nodes and four no-rewind nodes).

<span id="page-10-1"></span>**Generating a List of Device Files** You can generate a list of the /dev directory device file names by executing the following commands: For this type of device... **Execute this command...** Auto-rewind  $\parallel$  #ls -ld /dev/st0\* No-rewind  $\parallel$  #ls -ld /dev/nst0\*

#### <span id="page-10-2"></span>**Reviewing the List of Device Files**

The device files display in blocks of four listings (one for each mode). Each listing contains the device node file name and file attributes.

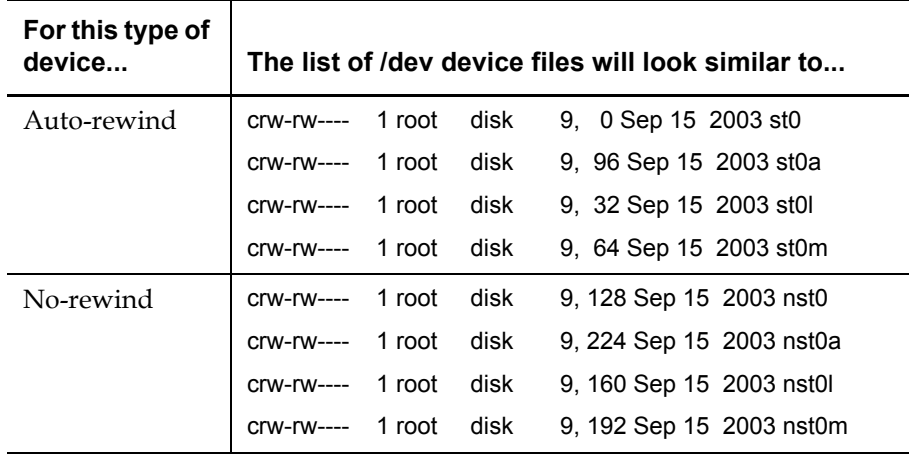

You should see a block of four listings for each device. The list will look similar to the following:

If one or more device node listings are not present, see What To Do if a Device [Node is Missing on page 12](#page-11-0).

For an explanation of what each part of the listing means, see **Interpreting the** [Device Node File Listing on page 13.](#page-12-0)

#### <span id="page-11-0"></span>**What To Do if a Device Node is Missing**

If any of the **st** device node listings are not present in the /dev directory, you need to create them.

Use the mknod commands described in [Creating Auto-Rewind Device Nodes](#page-15-0) [on page 16](#page-15-0) and [Creating No-Rewind Device Nodes on page 16](#page-15-1).

Refer to the following documentation for detailed instructions:

- Your Linux documentation
- st(4) man page
- mknod(1) man page

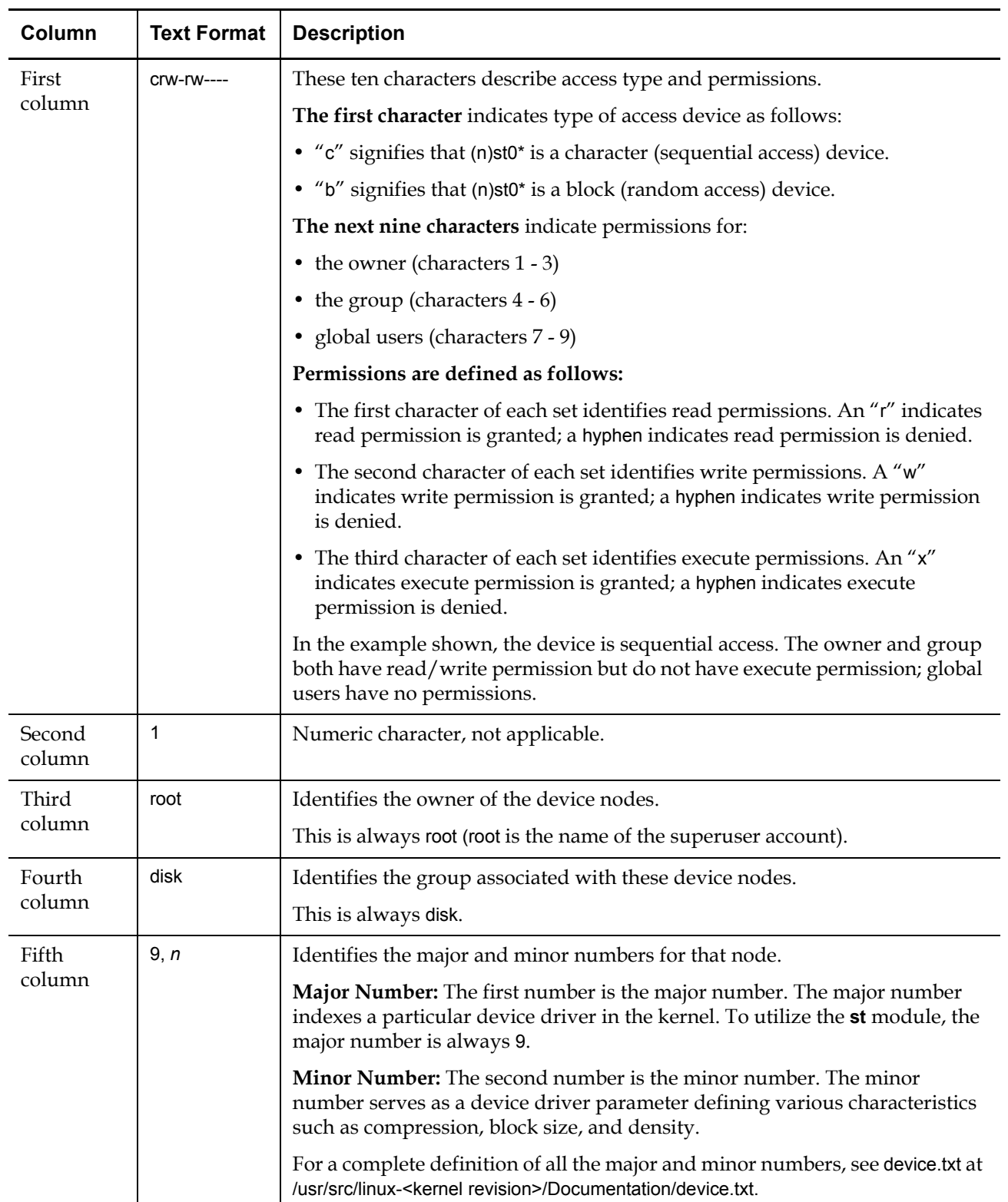

#### <span id="page-12-0"></span>**Interpreting the Device Node File Listing** The following table explains each part of the displayed device node listing shown in [Reviewing the List of Device Files on page 11](#page-10-2).

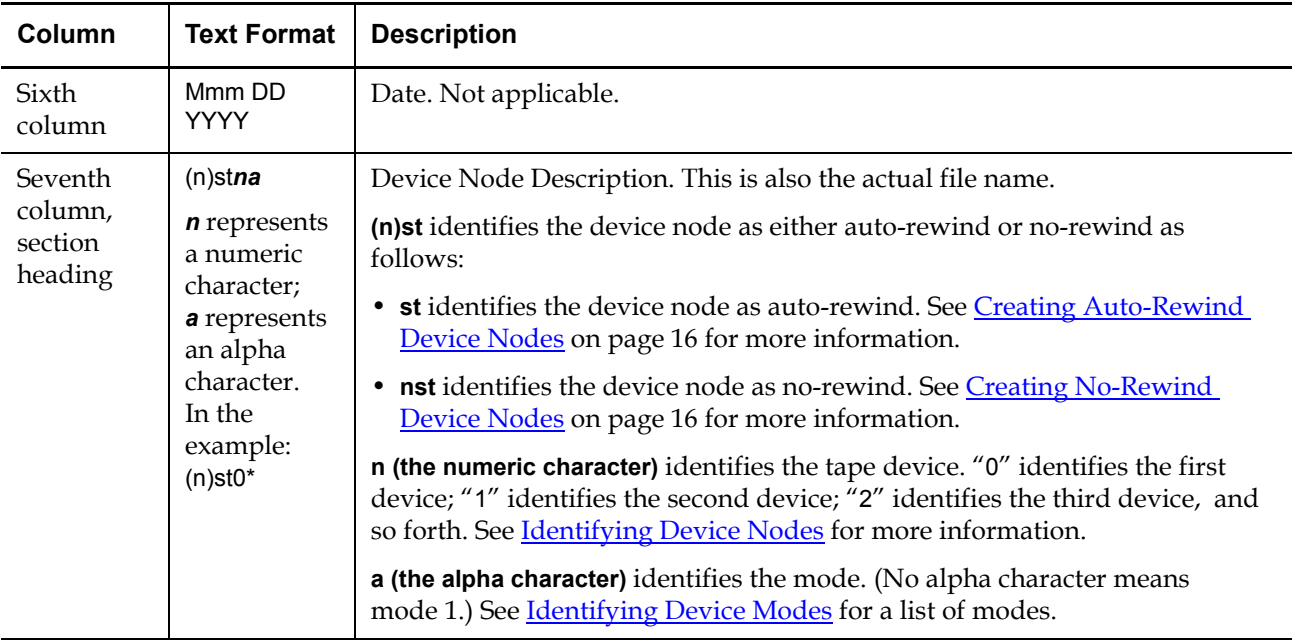

<span id="page-13-0"></span>**Identifying Device Nodes** 

Linux supports up to 32 tape devices [(n)st0\* through (n)st31\*). Device nodes are numbered consecutively beginning with 0.

Each operating system presets a certain number of device nodes as follows. You may add more manually if needed (up to 32 total). The following table shows two examples:

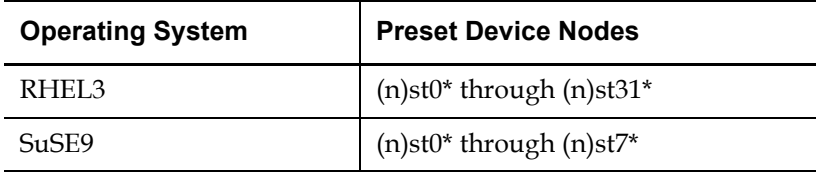

<span id="page-14-1"></span><span id="page-14-0"></span>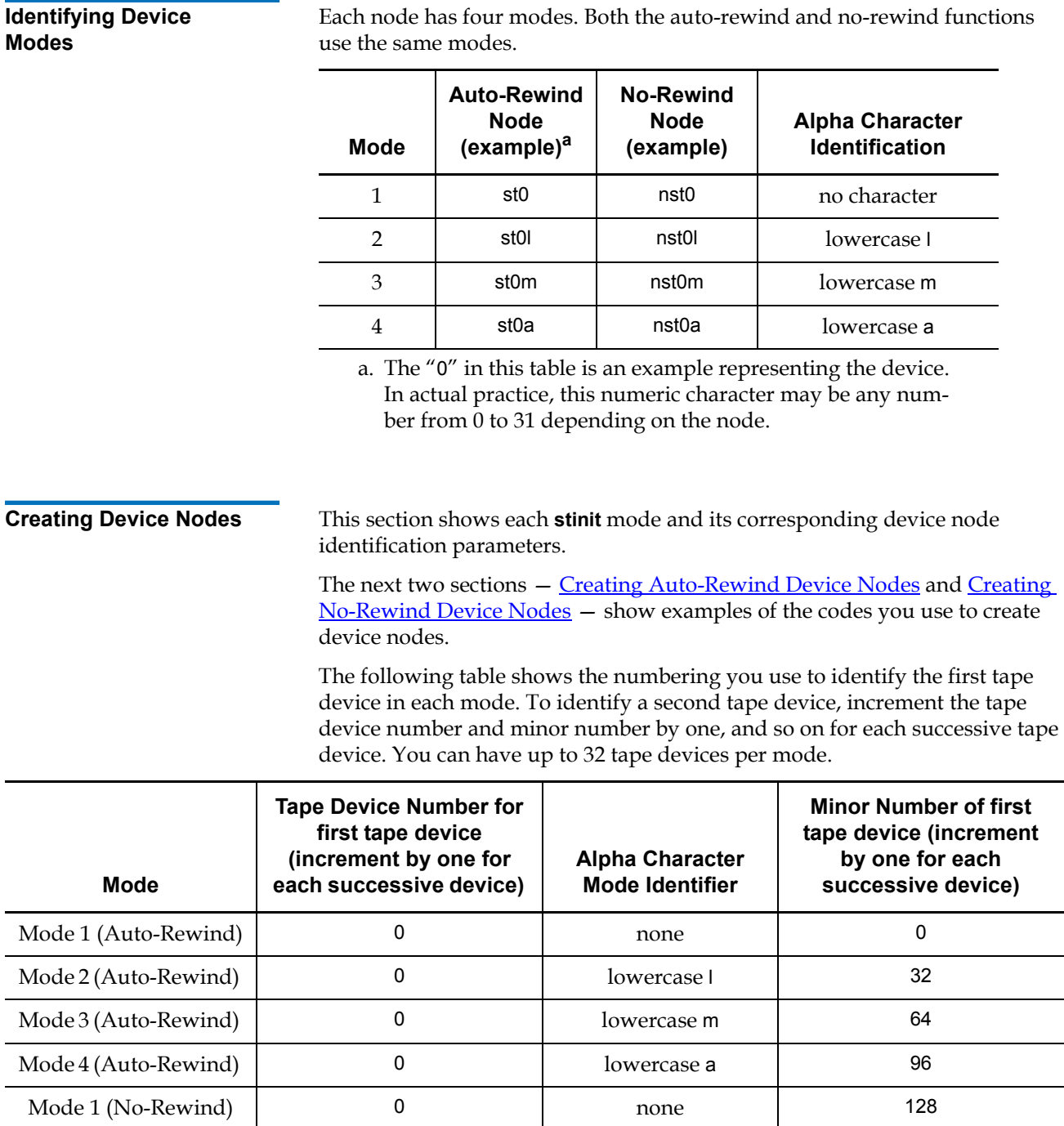

Mode 2 (No-Rewind) 10 0 lowercase l 160 Mode 3 (No-Rewind) 192

Mode 4 (No-Rewind) 1 0 lowercase a 224

Each node has four modes. Both the auto-rewind and no-rewind functions

#### <span id="page-15-0"></span>**Creating Auto-Rewind Device Nodes**

Use the mknod commands as shown in the following table to create autorewind device nodes. The table shows only the first two tape devices. You can have up to 32 tape devices per mode. For instructions on numbering more than two, see [Creating Device Nodes](#page-14-1).

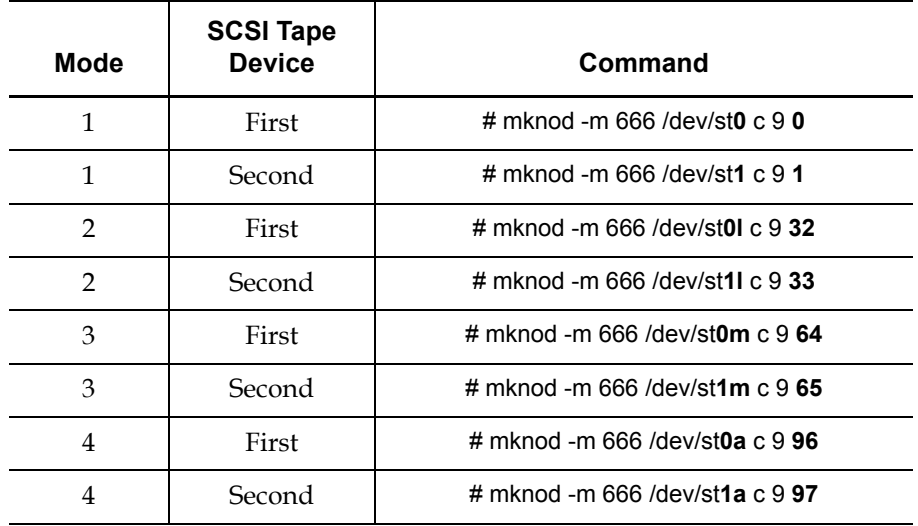

### <span id="page-15-1"></span>**Creating No-Rewind Device Nodes**

Use the mknod command as shown in the following table to create no-rewind device nodes. The table shows only the first two tape devices. You can have up to 32 tape devices per mode. For instructions on numbering more than two, see [Creating Device Nodes.](#page-14-1)

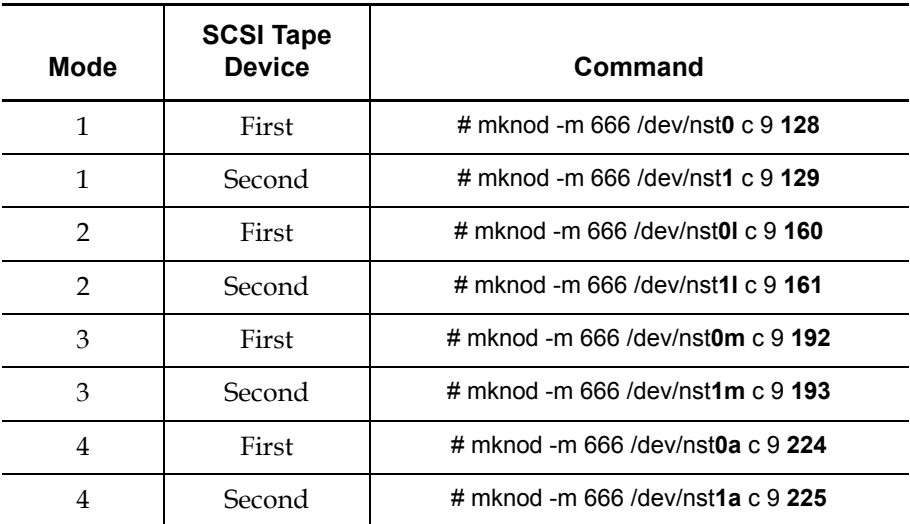

### <span id="page-16-0"></span>mt-st Linux RPM Package

The **mt-st** Linux Red Hat Package Manager (RPM) package consists of the following tools:

- **mt** tape device manager (see **mtx Tape Library Tool** on page 20)
- **stinit** tape configuration utility (see [mt Tape Device Tool\)](#page-16-3)

In order to use the package, you must ensure that **mt-st** is installed. See the following chapters:

- [Verifying mt-st is Installed](#page-16-1) and
- [Installing mt-st](#page-16-2)

<span id="page-16-1"></span>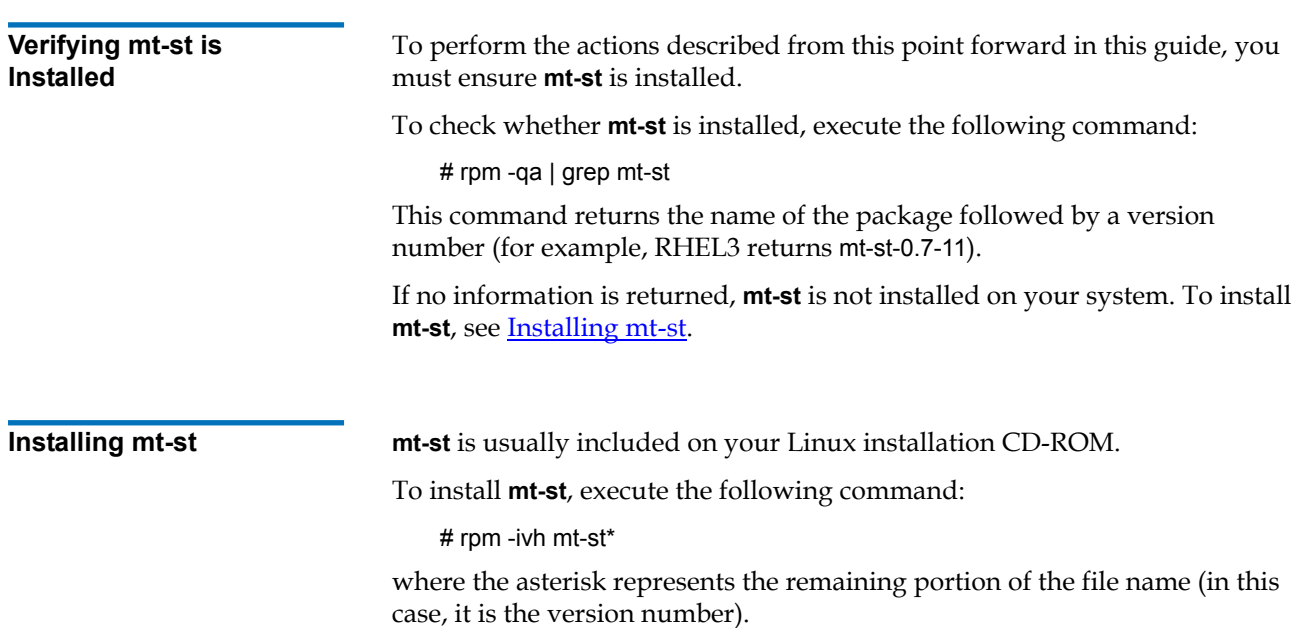

### <span id="page-16-3"></span><span id="page-16-2"></span>mt Tape Device Tool

**mt** is a tape device management tool that enables you to set **st** driver flags, position loaded media, and secure-erase media.

If **mt-st** is installed, then **mt** is available for use. See [Verifying mt-st is Installed](#page-16-1) for instructions on checking whether **mt-st** is installed.

### <span id="page-17-0"></span>stinit and stinit.def

**stinit** automatically initializes SCSI tape drive modes at system startup or reboot by sending ioctl commands to the drive. The commands are defined in the stinit.def definitions text file. The text file is indexed using the inquiry data returned by the drive (manufacturer, device, and revision). See Tape Device [and Parameter Definitions](#page-17-1) for more information about the stinit.def file.

After a new installation of the Linux operating system or a new installation of **mt-st**, an stinit.def file may not exist. You can create an stinit.def file by using the following sample file:

/usr/share/doc/mt-st-<version>/stinit.def.examples

If you modify stinit.def, you can re-initialize the SCSI tape drive modes by rebooting the server or executing the following command:

# stinit or # stinit -f <pathname>/stinit.def

where *pathname* is the path where stinit.def file is stored.

By default, **stinit** searches your present working directory to find the stinit.def file. If **stinit** cannot find stinit.def in the working directory, it searches /etc/ stinit.def.

For more information on **stinit**, see the stinit(8) man page.

#### <span id="page-17-1"></span>**Tape Device and Parameter Definitions**

The stinit.def file contains definitions of tape devices and their corresponding initialization parameters.

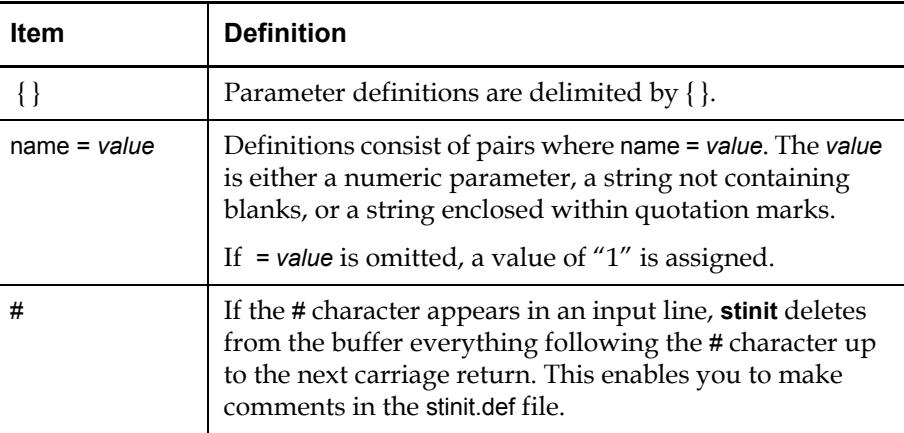

Some of the parameter conventions are listed in the following table:

The following example shows a single entry of a tape device in the stinit.def file:

# The XY dat manufacturer=XY-COMPANY model = "UVW DRIVE" { scsi2logical=1 # Common definitions for all modes can-bsr can-partitions auto-lock # Definition of modes

mode1 blocksize=0 compression=1 mode2 blocksize=1024 compression=1 mode3 blocksize=0 compression 0 mode4 blocksize = 1024 compression 0 }

#### <span id="page-18-0"></span>**Identifying Tape Devices and Parameters**

You identify tape devices and parameters using keywords. The keywords correspond to the data returned by the tape device in response to a SCSI INQUIRY command. The matches are case-sensitive and performed up to the length defined in the configuration file. Partial matches are permitted.

**Note:** You may abbreviate some keywords. Some keywords show a portion of the word enclosed within square brackets [ ]. The portion enclosed within the brackets is not required when entering commands. For example, the keyword block[size] means you can signify block size by entering either blocksize or block.

#### <span id="page-18-1"></span>**Common Tape Device Keywords**

The following table lists the most common tape device keywords.

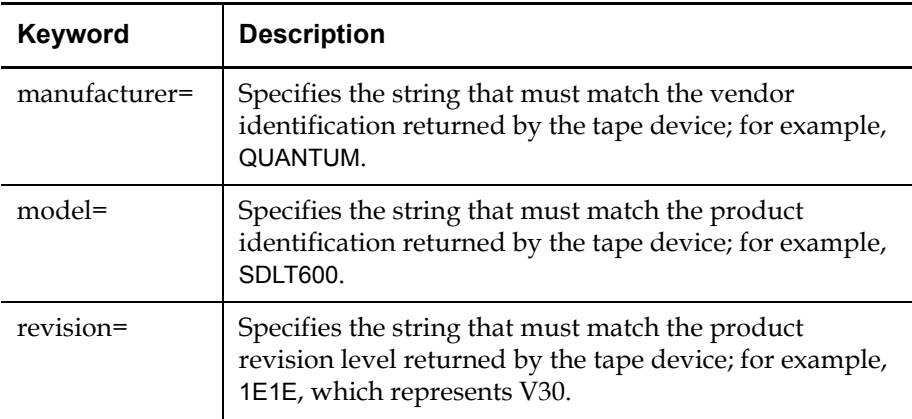

#### <span id="page-18-2"></span>**Common Parameter Keywords**

Following are some common parameter keywords. For a more thorough description of the keywords used for tape devices and parameters, see the following references:

- stinit(8) man page
- $st(4)$  man page
- /usr/src/linux-<kernel revision>/drivers/scsi/README.st.
- [Appendix C Sample stinit.def Definitions File on page 26](#page-25-0)

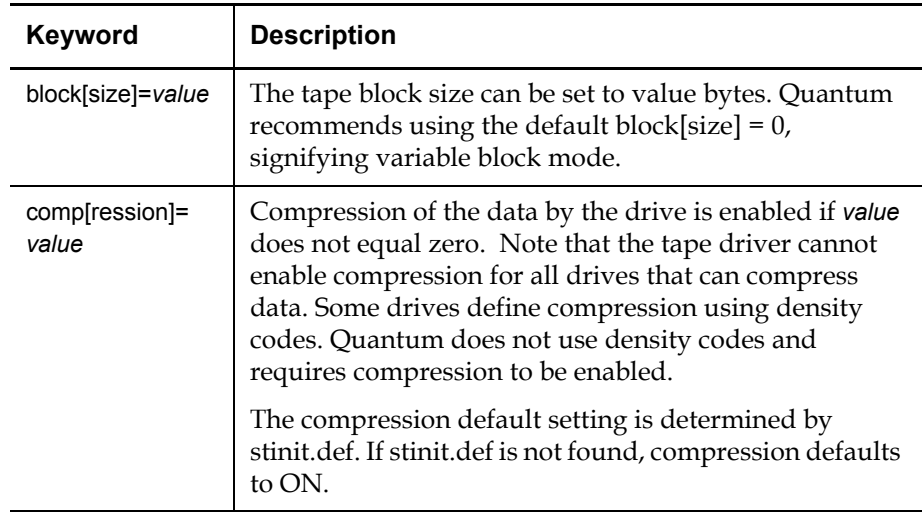

All the matching initializations are collected in the order they are defined in the stinit.def file. This means that you can define global parameters that apply to all devices by placing them before all tape device definitions in stinit.def. For an example, see # Global Keywords and Values in **Appendix C** - Sample [stinit.def Definitions File](#page-25-0).

### <span id="page-19-0"></span>mtx Tape Library Tool <sup>0</sup>

**mtx** is a tape library media management tool. This section shows you how to determine if **mtx** is installed and how to install it.

The use of **mtx** is beyond the scope of this document.

To verify **mtx** is installed, execute the following command:

# rpm -qa mtx

This command returns the name of the package followed by a version number (for example, RHEL2.1 returns mtx-1.2.13-1).

If no information is returned, mtx is not installed on the system. To install mtx, see **[Installing mtx](#page-20-0)**.

**Note: mtx rpm** is not included in the Red Hat Enterprise Linux 3.0. If you are running RHEL 3.0, you will not be able to use the **mtx** module.

#### <span id="page-19-1"></span>**Verifying mtx is Installed**

<span id="page-20-0"></span>

**Installing mtx mtx** is typically included on your Linux installation CD-ROMs (except for RHEL3.0).

To install **mtx**, execute the following command:

# rpm -ivh mtx\*

where the asterisk represents the remaining portion of the file name (in this case, it is the version number).

For a detailed description of these access modes, refer to the appropriate product manual for your DLTtape mini-library.

### <span id="page-21-0"></span>Appendix A – Tape Drive and Cartridge Compatibility <sup>0</sup>

This section provides information about tape cartridge and tape drive compatibility. Use these tables to determine which cartridges to use in your tape drive.

#### <span id="page-21-1"></span>**Tape Drive and Cartridge Compatibility – DLT** 0

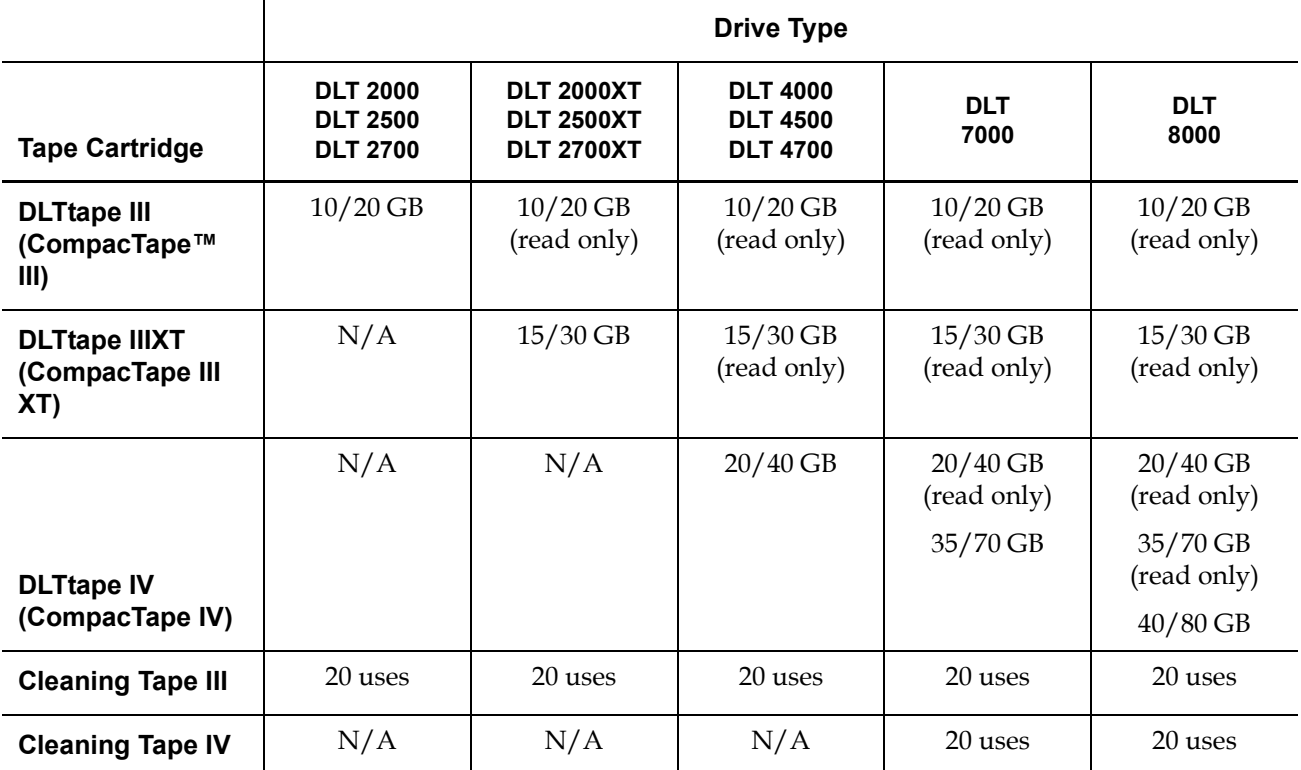

### <span id="page-22-0"></span>**Tape Drive and Cartridge Compatibility – SDLT** 0

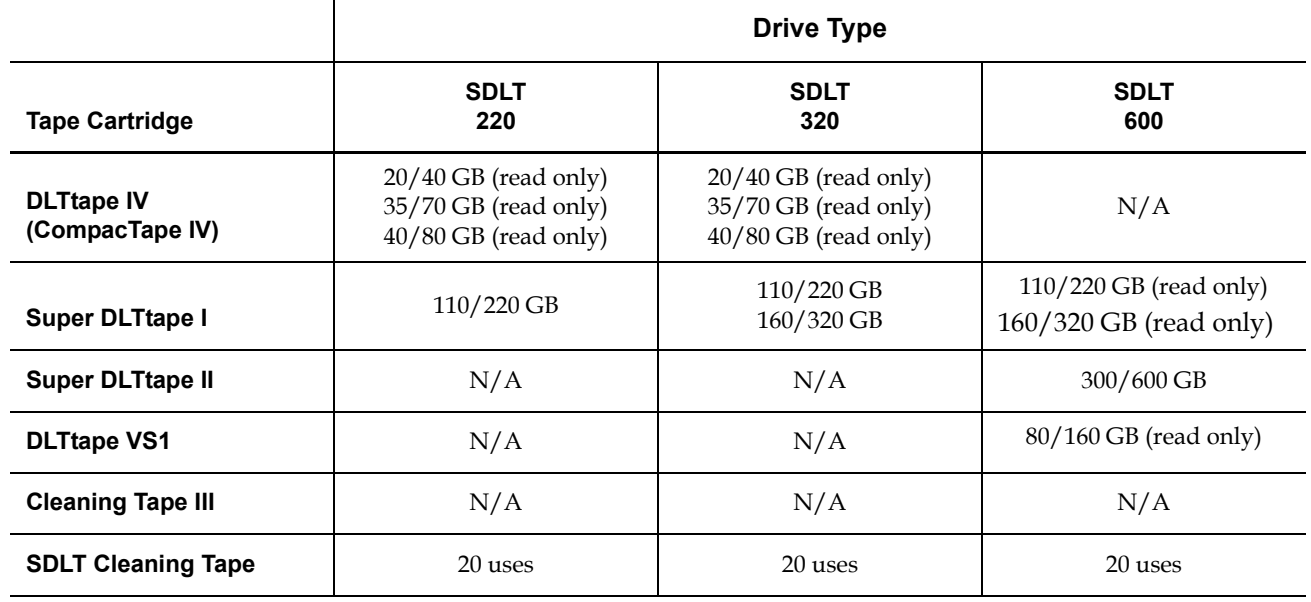

### <span id="page-22-1"></span>**Tape Drive and Cartridge Compatibility – VS** 0

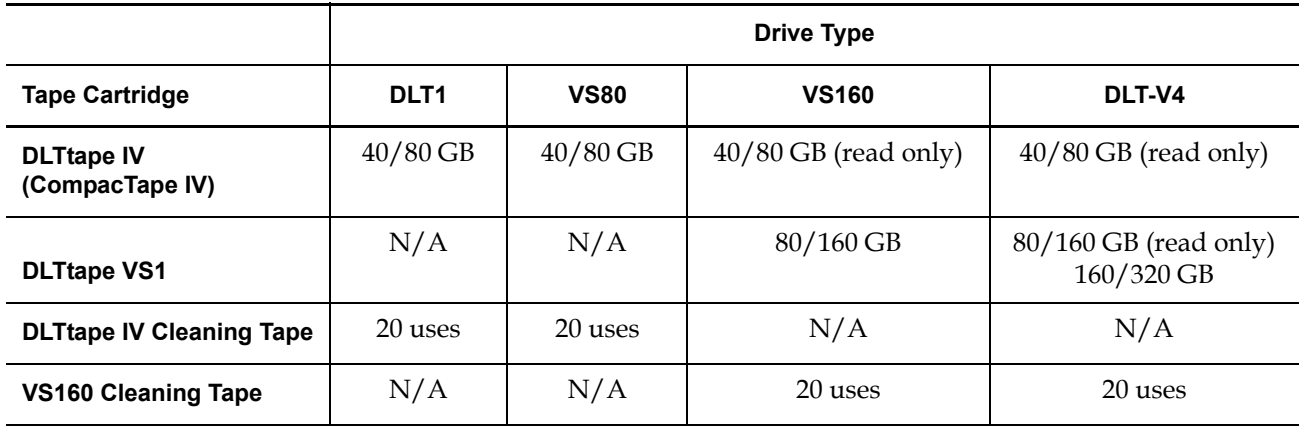

### <span id="page-23-0"></span>**Tape Drive and Cartridge Compatibility – LTO** 0

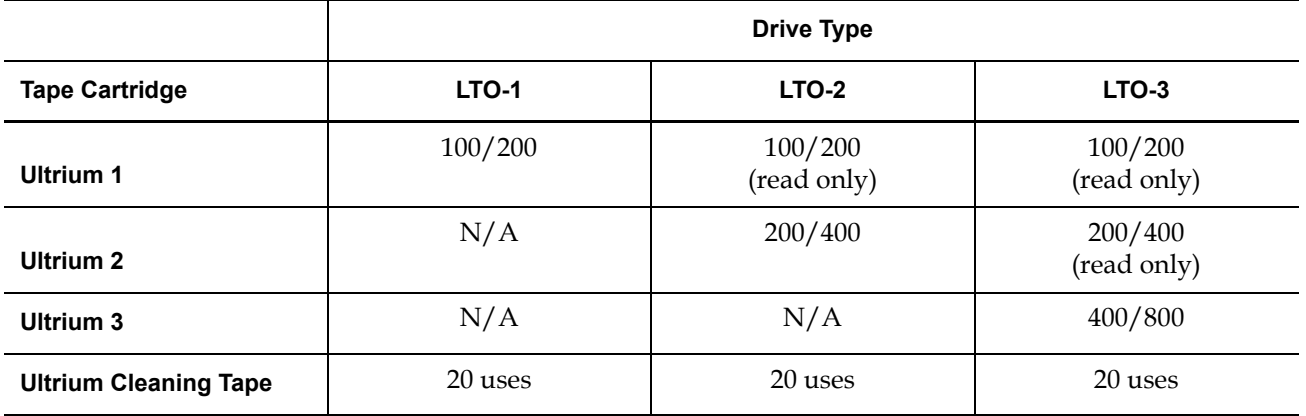

### <span id="page-23-1"></span>**Tape Drive and Cartridge Compatibility – DDS/DAT** 0

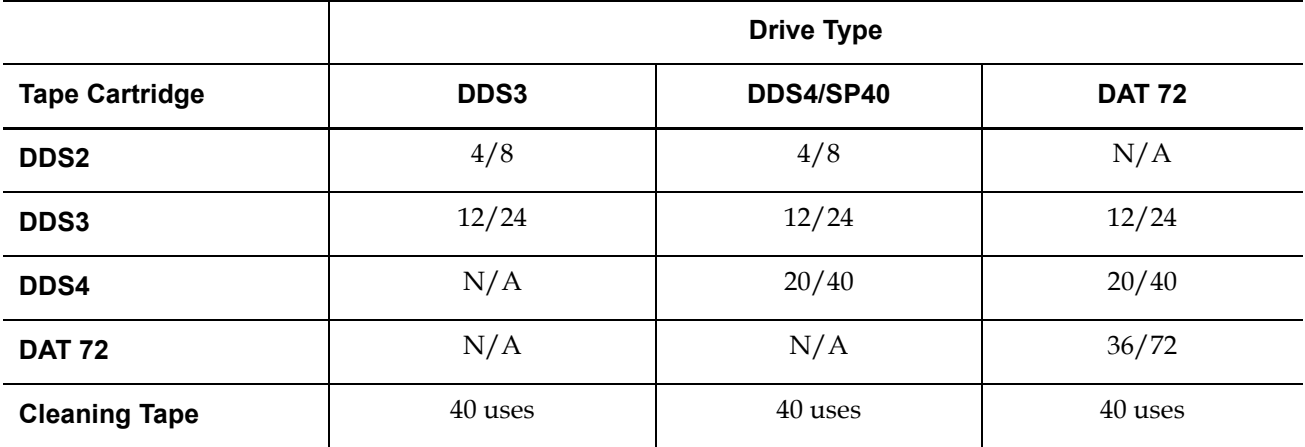

### <span id="page-24-0"></span> $A$ ppendix  $B - L$ inux Reference Documentation

For further information about the topics discussed in this guide, refer to the following documentation:

- stinit(8) man page
- /usr/share/doc/mt-st-<version>/stinit.def.examples
- st(4) man page
- dmesg(8) man page
- /usr/src/linux-<kernel revision>/Documentation/devices.txt
- /usr/src/linux-<kernel revision>/drivers/scsi/README.st
- $mt(1)$  man page
- mtx(1) man page

### <span id="page-25-0"></span>Appendix  $C -$  Sample stinit.def Definitions File

This section provides a sample stinit.def definitions file. You must set up your stinit.def file if you have not done so already.

<span id="page-25-1"></span>**Recommendations** This sample contains Quantum's recommendations for setting up your stinit.def file.

> You may use the information provided here (you can copy and paste the information directly into your stinit.def file or enter it manually). You may modify this information as needed. You may also create your own stinit.def file.

**Caution:** Your system configuration may not be compatible with this particular stinit.def file. Refer to your system documentation before implementing any stinit.def file.

#### <span id="page-25-2"></span>**Sample File**

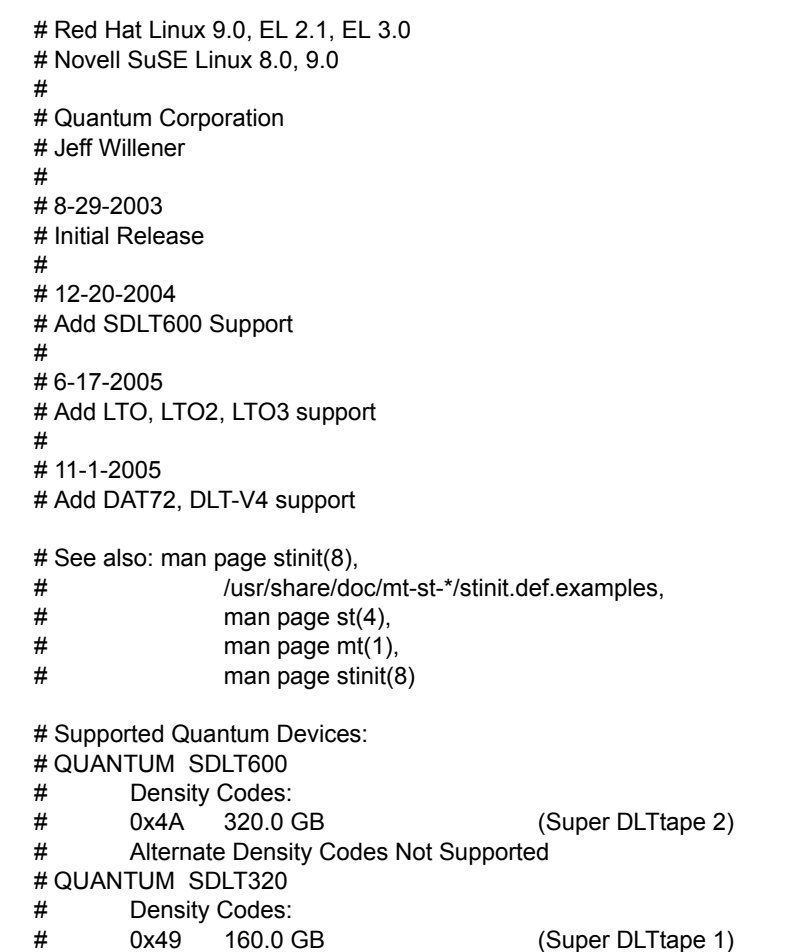

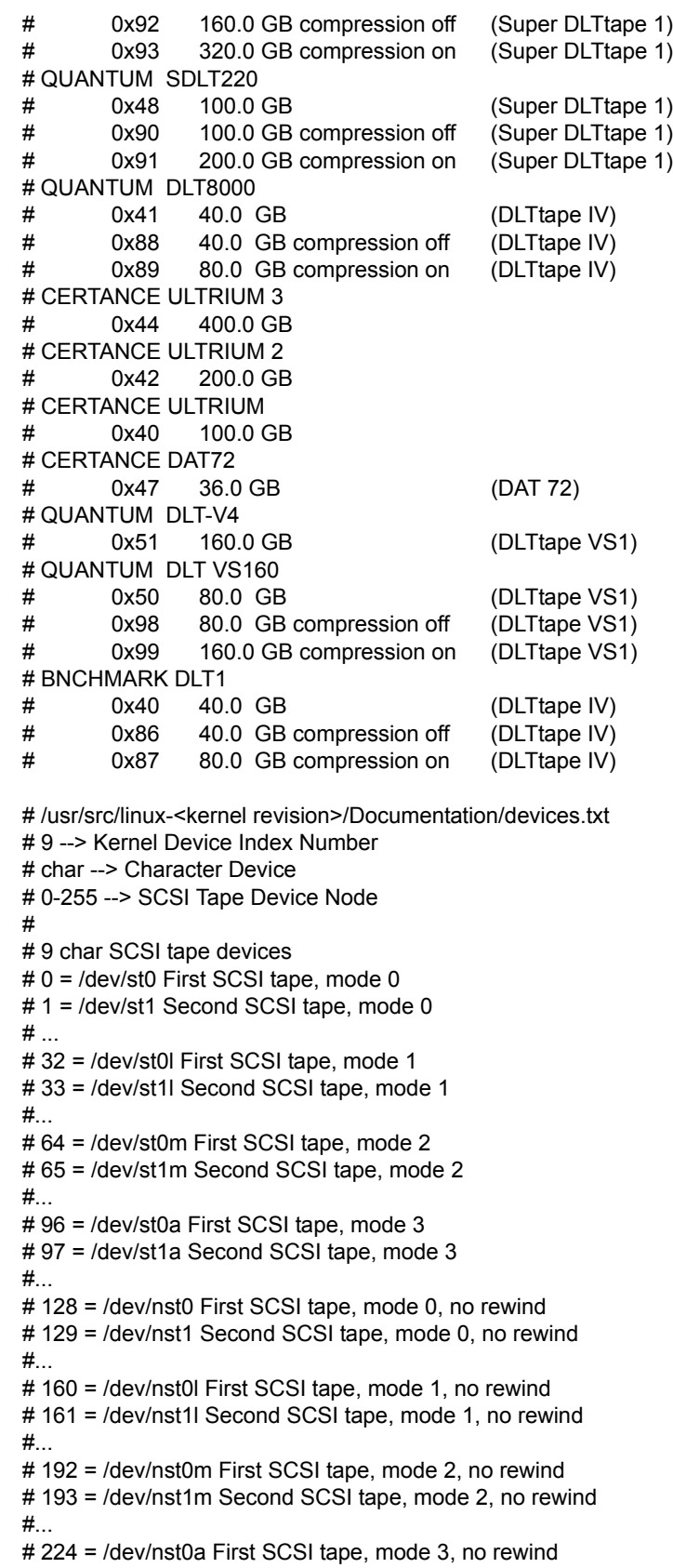

# 225 = /dev/nst1a Second SCSI tape, mode 3, no rewind

# Global Keywords and Values drive-buffering=1 #scsi2logical=1 no-wait=0 buffering=0 async-writes=0 read-ahead=1 two-fms=0 auto-lock=0 fast-eom=1 can-bsr=1 noblklimits=0 # can-partitions=0

# QUANTUM SDLT600 manufacturer=QUANTUM model="SDLT600" { timeout=3600 # 1 hour timeout long-timeout=14400# 4 hour long timeout can-partitions=0 mode1 blocksize=0 density=0x4A compression=1 # SDLT600 density, compression on mode2 blocksize=0 density=0x4A compression=0 # SDLT600 density, compression off mode3 blocksize=0 density=0x49 compression=1 # SDLT320 density, compression on mode4 blocksize=0 density=0x48 compression=1 # SDLT220 density, compression on }

# QUANTUM SDLT320 manufacturer=QUANTUM model="SDLT320" { timeout=3600 # 1 hour timeout long-timeout=14400# 4 hour long timeout can-partitions=0 mode1 blocksize=0 density=0x49 compression=1 # SDLT320 density, compression on mode2 blocksize=0 density=0x49 compression=0 # SDLT320 density, compression off mode3 blocksize=0 density=0x48 compression=1 # SDLT220 density, compression on mode4 blocksize=0 density=0x48 compression=0 # SDLT220 density, compression off }

# QUANTUM SDLT220 manufacturer=QUANTUM model="SuperDLT1" { timeout=3600 long-timeout=14400 can-partitions=0 mode1 blocksize=0 density=0x48 compression=1 # SDLT220 density, compression on mode2 blocksize=0 density=0x48 compression=0 # SDLT220 density, compression off mode3 blocksize=0 density=0x41 compression=1 # DLT8000 density, compression on mode4 blocksize=0 density=0x41 compression=0 # DLT8000 density, compression off }

# QUANTUM DLT8000 manufacturer=QUANTUM model="DLT8000" { timeout=3600 long-timeout=14400 can-partitions=0 mode1 blocksize=0 density=0x41 compression=1 # DLT8000 density, compression on mode2 blocksize=0 density=0x41 compression=0 # DLT8000 density, compression off mode3 blocksize=0 density=0x1B compression=1 # DLT7000 density, compression on mode4 blocksize=0 density=0x1B compression=0 # DLT7000 density, compression off }

```
# CERTANCE ULTRIUM 3
manufacturer=CERTANCE model="ULTRIUM 3" {
timeout=800
long-timeout=14400
can-partitions=0
mode1 blocksize=0 density=0x44 compression=1 # ULTRIUM 3 density, compression on
mode2 blocksize=0 density=0x44 compression=0 # ULTRIUM 3 density, compression off
mode3 blocksize=0 density=0x42 compression=1 # ULTRIUM 2 density, compression on
mode4 blocksize=0 density=0x40 compression=1 # ULTRIUM density, compression on
}
# CERTANCE ULTRIUM 2
manufacturer=CERTANCE model="ULTRIUM 2" {
timeout=800
long-timeout=14400
can-partitions=0
mode1 blocksize=0 density=0x42 compression=1 # ULTRIUM 2 density, compression on
mode2 blocksize=0 density=0x42 compression=0 # ULTRIUM 2 density, compression off
mode3 blocksize=0 density=0x40 compression=1 # ULTRIUM density, compression on
mode4 blocksize=0 density=0x40 compression=0 # ULTRIUM density, compression off
}
# CERTANCE ULTRIUM
manufacturer=SEAGATE model="ULTRIUM06242-XXX" {
timeout=800
long-timeout=14400
can-partitions=0
mode1 blocksize=0 density=0x40 compression=1 # ULTRIUM density, compression on
mode2 blocksize=0 density=0x40 compression=0 # ULTRIUM density, compression off
mode3 blocksize=0 density=0x40 compression=1 # ULTRIUM density, compression on
mode4 blocksize=0 density=0x40 compression=1 # ULTRIUM density, compression on
}
# CERTANCE DAT72
manufacturer=SEAGATE model="DAT DAT72" {
timeout=600
long-timeout=-10800
can-partitions=0
mode1 blocksize=512 density=0x47 compression=1 # DAT72 density, compression on
mode2 blocksize=512 density=0x47 compression=0 # DAT72 density, compression off
mode3 blocksize=512 density=0x26 compression=1 # DDS4 density, compression on 
mode4 blocksize=512 density=0x25 compression=1 # DDS3 density, compression on
}
# QUANTUM DLT-V4
manufacturer=QUANTUM model="DLT-V4" {
timeout=3600
long-timeout=14400
can-partitions=0
mode1 blocksize=0 density=0x51 compression=1 # DLT-V4 density, compression on
mode2 blocksize=0 density=0x51 compression=0 # DLT-V4 density, compression off
mode3 blocksize=0 density=0x50 compression=1 # VS160 density, compression on
mode4 blocksize=0 density=0x40 compression=1 # VS80 density, compression on
```
Installing a DLT, SDLT, VS, LTO, or DAT Tape Drive Into a Linux Operating System 6464215-01, Rev B January 2006

# QUANTUM DLT VS160 manufacturer=QUANTUM model="DLT VS160" { timeout=3600 long-timeout=14400 can-partitions=0 mode1 blocksize=0 density=0x50 compression=1 # VS160 density, compression on mode2 blocksize=0 density=0x50 compression=0 # VS160 density, compression off mode3 blocksize=0 density=0x40 compression=1 # VS80 density, compression on mode4 blocksize=0 density=0x40 compression=0 # VS80 density, compression off }

# BNCHMARK VS80 manufacturer=BNCHMARK model="DLT1" { timeout=180 long-timeout=14400 can-partitions=0 mode1 blocksize=0 density=0x40 compression=1 # VS80 density, compression on mode2 blocksize=0 density=0x40 compression=0 # VS80 density, compression off mode3 blocksize=0 density=0x41 compression=1 # DLT8000 density, compression on mode4 blocksize=0 density=0x41 compression=0 # DLT8000 density, compression off }

# <span id="page-30-0"></span>Appendix D – Troubleshooting

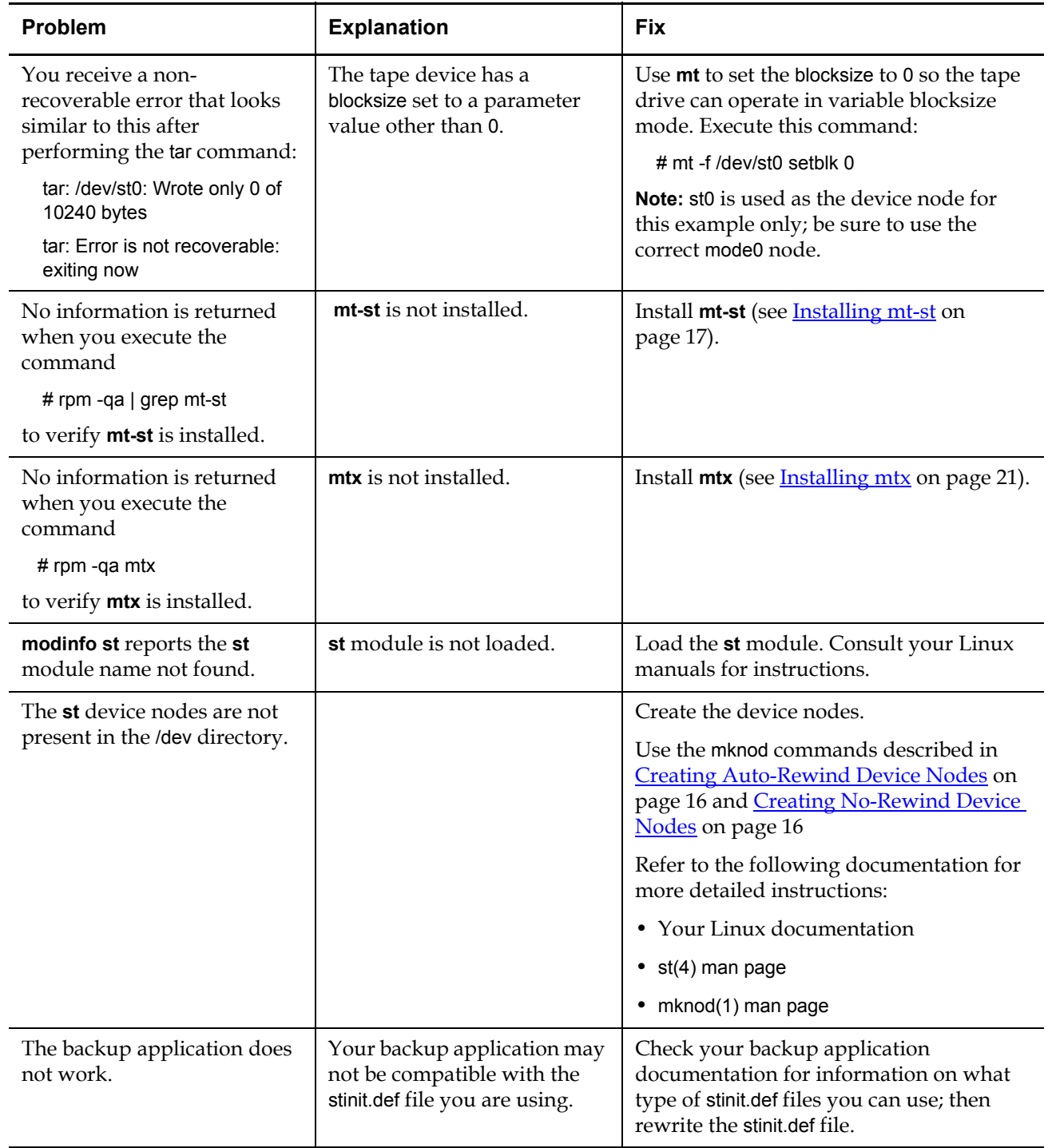

This section covers common errors.

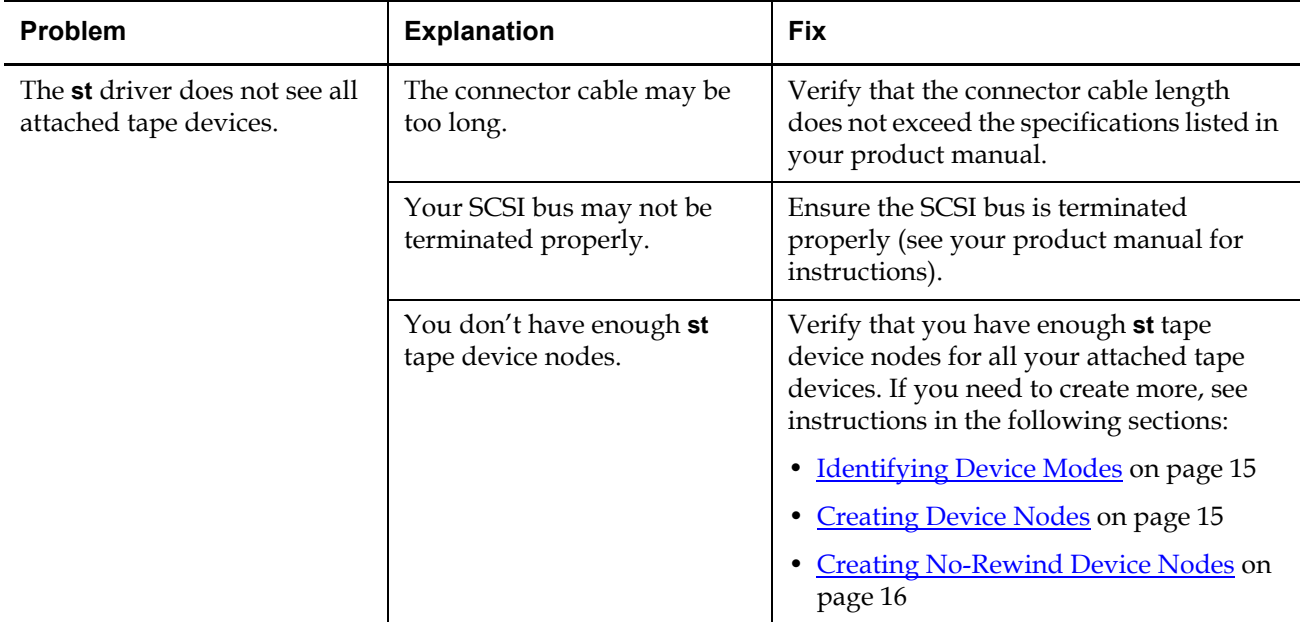